## Purchase Order Confirmation

Purchasing Inventory Customer I Purchase Order Entry Purchase Order History Lookup **Purchase Order Confirmation** Vendor Lookup

Purchase Order confirmation is used by the warehouse workers to scan or weight the items as they are receiving the items into inventory.

You will be scanning the Bar Codes on the packages to automatically enter in weights in the Order Confirmation Screen. If you have a scale connected to a computer you can weigh the items in the Purchase Order Confirmations screen also.

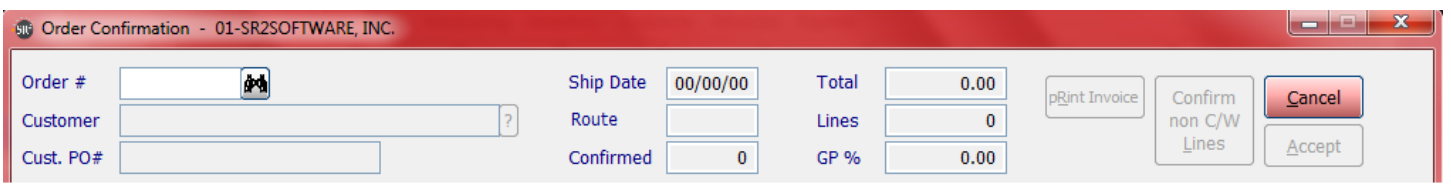

If you know the purchase order number enter it in or you can click the  $\left[\right]$  to search for the order.

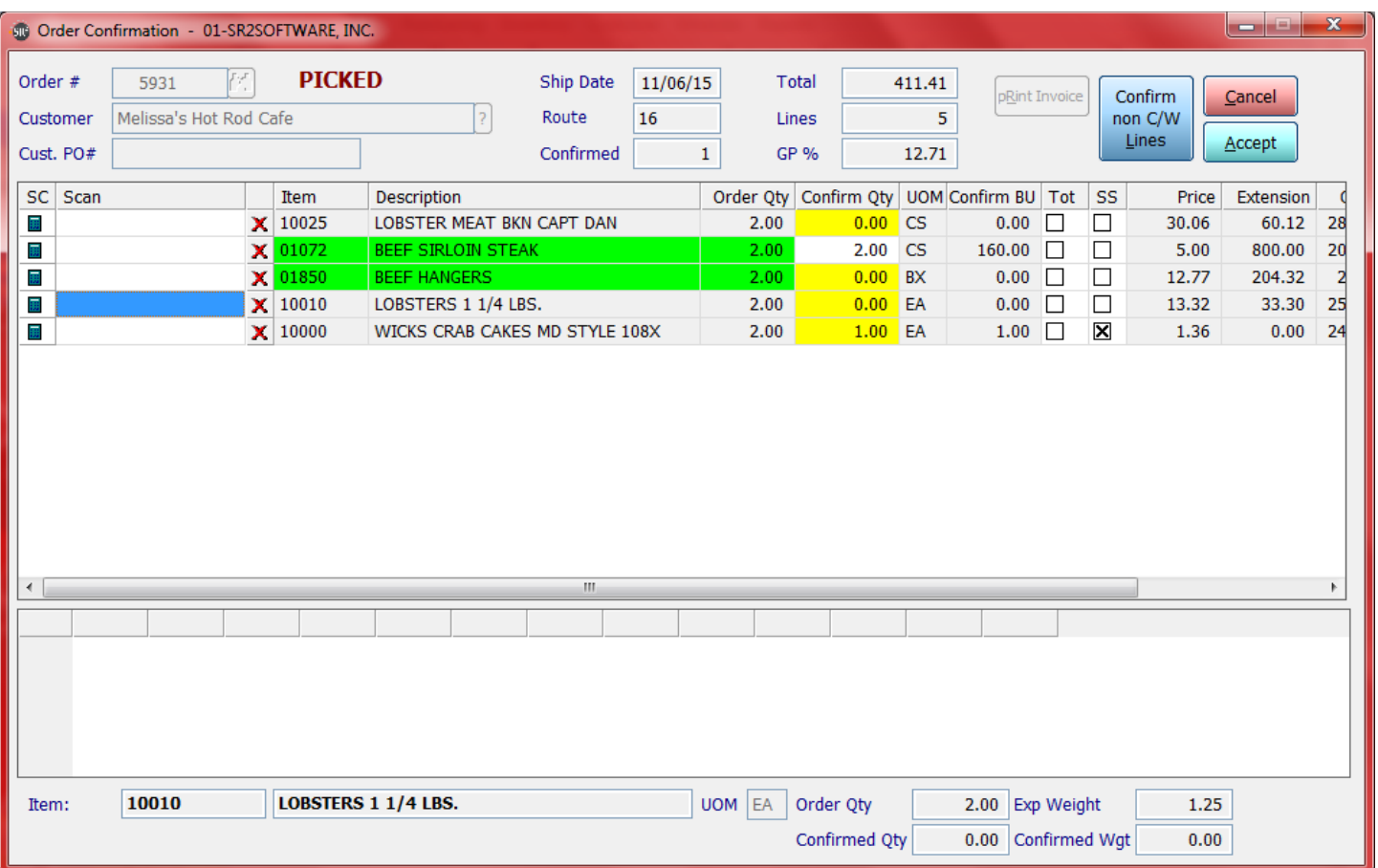

The Confirm Qty will be highlighted yellow. You scan the items in the order they appear on the screen or you can randomly scan the Bar Codes for the order.

If you have a scale connected to the computer and you want to confirm a catch weight item that does not have a barcode, place the item on the scale and then click the scale icon  $\Box$  in the first column of the item line. The system will then place the weight of the item at the bottom of the screen.

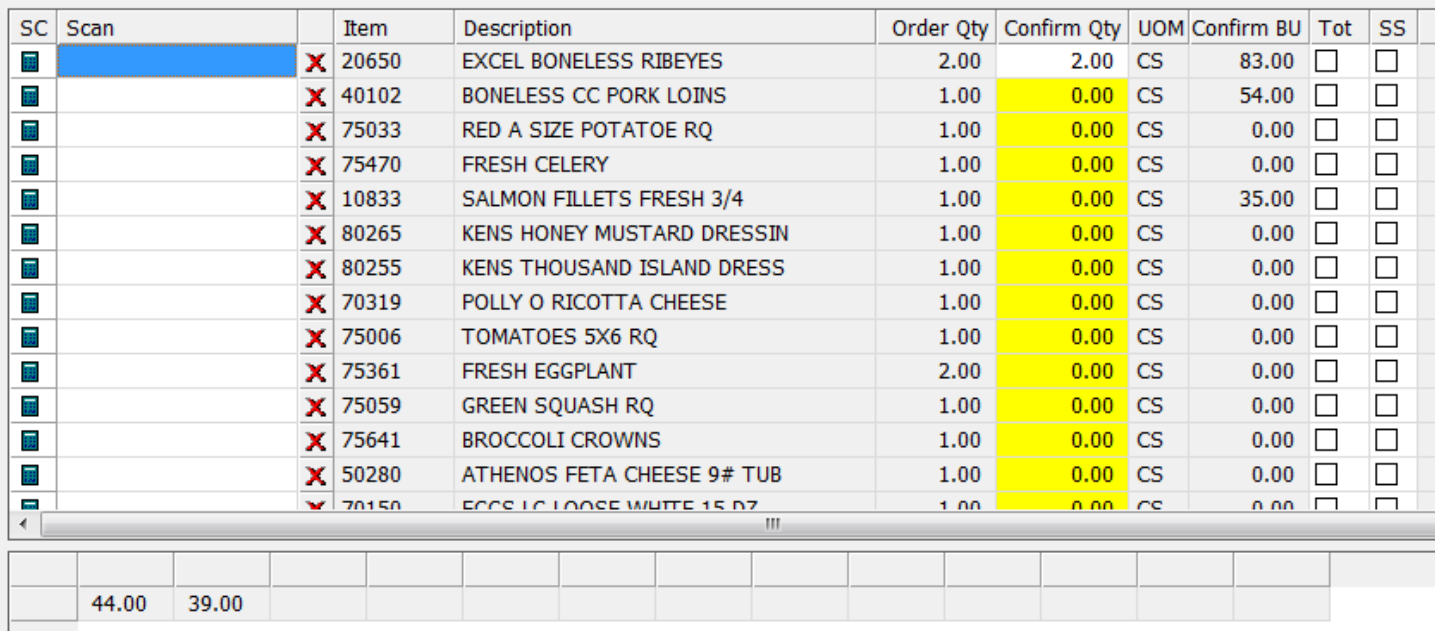

If you are using barcodes just simple scan the barcode and the system will confirm the item and weight.

If you need to short ship an item simple click on the SS column checkbox for that item.

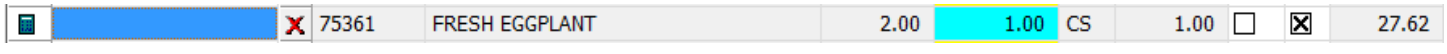

If you have non-weighted items or items with no barcode you will need to enter in the quantity manually. In the Scan field Type in a *slash* / enter in the Quantity and then press the Enter Key.

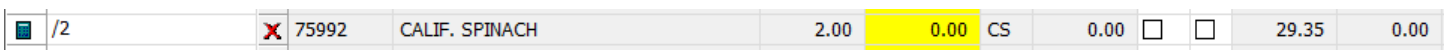

Once you have confirmed all the items on the order click the **Accept** button to save the confirmations.

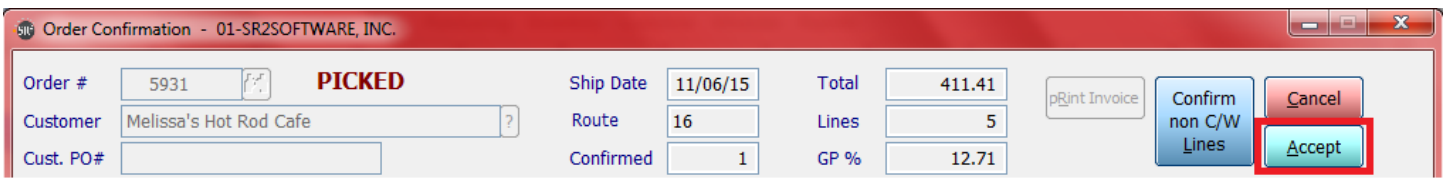